## **Reimprimir recibo de venta o tickets**

El proceso de reimpresión de tickets, es muy útil en caso de que se haya atorado la impresora de recibos o se haya terminado el papel.

Lo primero que se tiene que realizar es entrar al punto de venta o SisMod POS, luego se selecciona el botón reimpresión de recibo si el usuario no tiene el permiso para realizar la reimpresión mostrara el siguiente cuadro de dialogo:

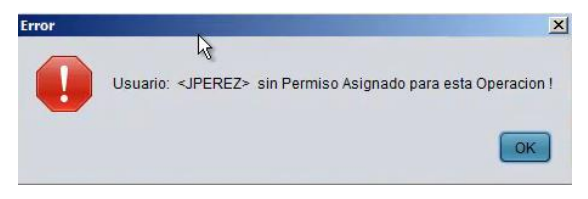

Se presiona el botón "OK" y aparece el siguiente cuadro de dialogo:

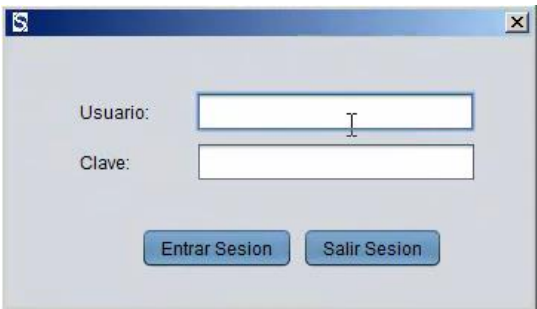

Donde tendrá que escribir el usuario y la clave el administrador o la persona que tenga el permiso para realizar la reimpresión de recibo, y se presiona el botón "Entrar Sesión" y nos aparece el cuadro de dialogo de impresion:

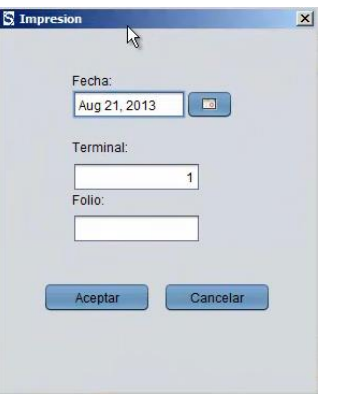

Donde se selecciona la fecha de la venta en el botón,  $\Box$  la terminal y el folio de la venta y se presiona el botón aceptar, enviando el ticket a la impresora de tickets:

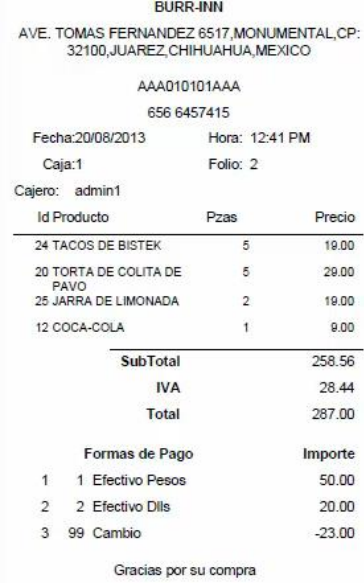

Este es el procedimiento para la reimpresión de recibo o ticket.

Para mayores informes, favor de seguir viendo los manuales y video tutoriales o contáctenos en:

## **SisMod**

Tel: (656) 379 5889 Radio Nextel: 92\*10\*22249 email: contacto@sismod.com www.sismod.com Cd. Juárez, Chih. México